# **УРОК У 10<МУ КЛАСІ НА ТЕМУ «СТИСНЕННЯ ДАНИХ. АРХІВАЦІЯ ФАЙЛІВ»**

# **Мирошниченко О.В.**

# **Мета уроку**

*Освітня*: сформувати знання про архівацію та ви добування файлів, уміння та навички користуван ням програмами-архіваторами, відтворити та скорегувати опорні знання з теми «Інформаційна система та її складові».

*Розвивальна*: розвивати самостійність у роботі з ком п'ютером та літературою, розвивати творчі здібності.

*Виховна*: виховувати культуру поведінки під час спілкування з однокласниками, учителем та культу ру роботи за комп'ютером.

**Час**: 45 хв.

**Місце проведення**: кабінет інформатики. **Тип уроку**: комбінований.

**МТЗ**: комп'ютери, проектор, операційна система Windows, архіватор WinRar.

### **Компетенції учнів на уроці**

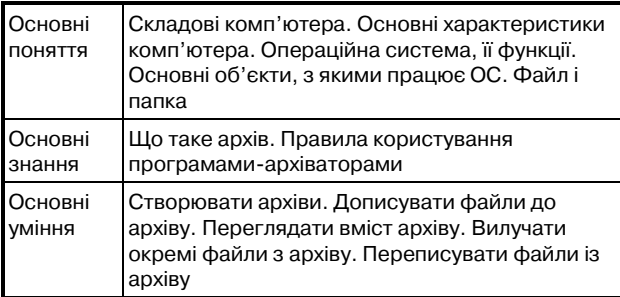

# **Основні етапи уроку**

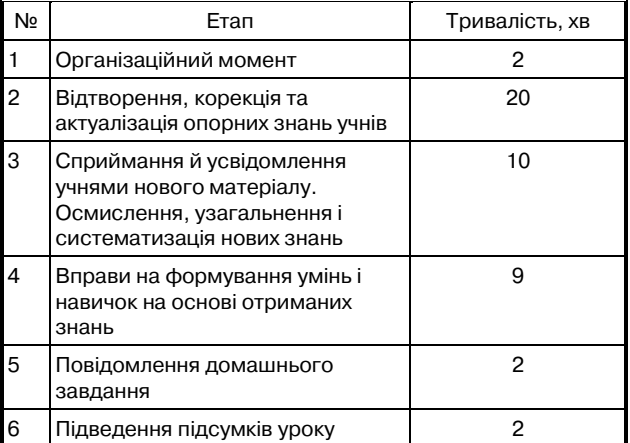

# **Хід уроку**

**Етап 1**. Організаційний момент. Перевіряється го товність до уроку, присут ність.

**Етап 2**. Відтворення і ко рекція опорних знань учнів.

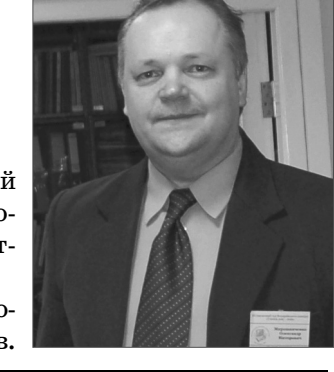

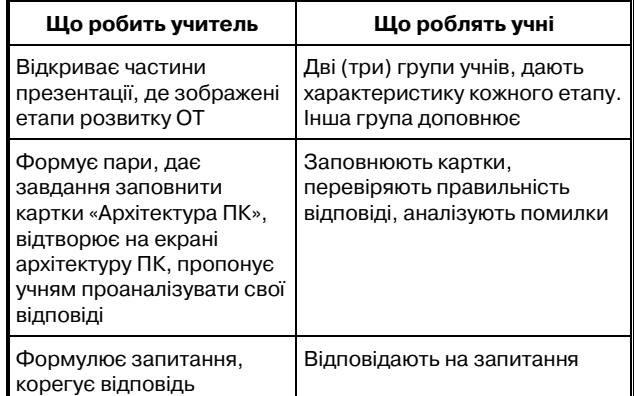

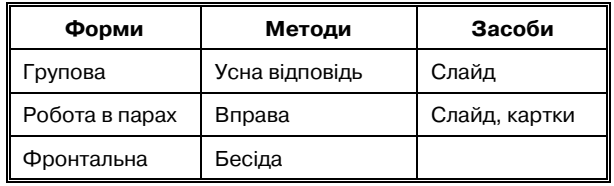

# **Зміст**

**1.1.***Учитель*. Ми з вами проводимо останній урок з теми. І перед тим, як розпочати вивчення нового матеріалу, я пропоную повторити те, що раніше вивчи ли. Як ви вважаєте, чи завжди комп'ютери мали су часний вигляд?

# *Учні*. Ні.

*Вчитель*. Для того щоб згадати, якими були обчи слювальні машини раніше, пропоную вам об'єдна тися у дві групи. Дякую. Пропоную першій групі ска зати, які характеристики мали обчислювальні ма шини 1 покоління (табл. 1).

Групи по черзі відповідають на запитання, учи тель доповнює.

*Таблиця 1*

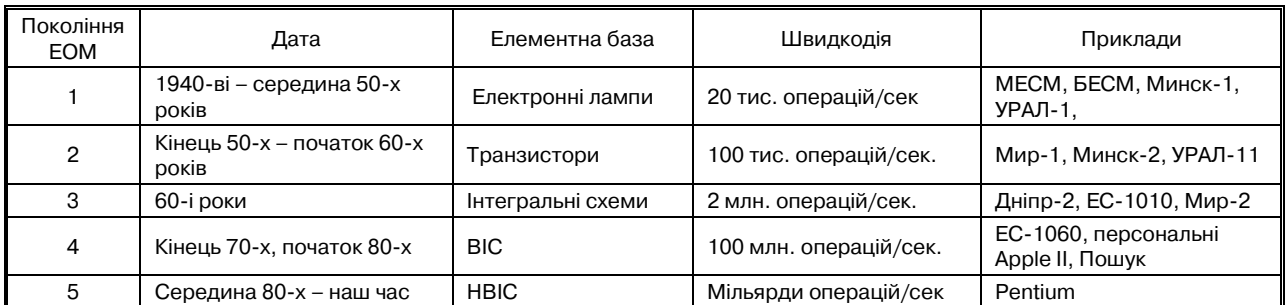

**КОМП'ЮТЕР У ШКОЛІ ТА СІМ'Ї №3, 2009**

**1.2.***Учитель*. З яких же частин складається сучас ний комп'ютер?

*Учні*. Монітор, системний блок і т. д. (можливо, апа ратна та програмна).

*Учитель*. Зараз пропоную об'єднатися у пари та за повнити схему «Апаратна частина комп'ютера».

Виберіть одну з фігур та знайдіть свою пару.

Добре. На виконання завдання відводиться 4 хви лини.

Перевірте, чи правильно ви визначили пристрої, вкажіть на свої помилки.

*Учні з кожної пари*. Вказують на свої помилки.

**1.3.***Учитель*. Та, чи буде працювати комп'ютер, ко ли на ньому не встановлені програми?

*Учні*. Ні.

*Учитель*. Які ж програми забезпечують роботу ПК?

*Учні*. Операційна система.

*Учитель*. Як ви розумієте поняття файл, папка? *Учні*. …

*Учитель*. Що є загрозою для інформації для ком п'ютера? Файлів, папок?

*Учні*. Віруси.

*Учитель*. Як позбутися вірусів?

*Учні*. Встановити антивірусні програми.

*Учитель*. Яка антивірусна програма найкраща? *Учні*. Ліцензійна, та у якої часто оновлюються ан тивірусні бази.

*Учитель*. Чи уявляєте ви, яким чином може ще знищитись інформація? Як її зберегти?

*Учні*. Робити резервне копіювання, архівувати по трібні файли, та записувати їх на компакт-дисках.

**Етап 3**. Сприймання й усвідомлення учнями ново го матеріалу.

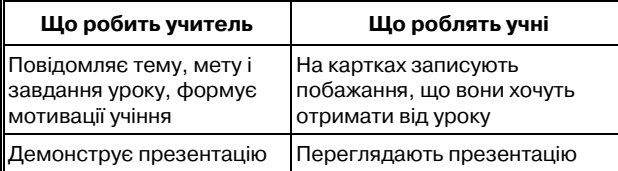

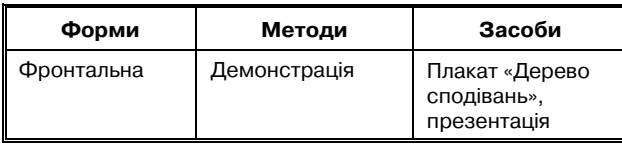

*Учитель*. Отже, тема цього уроку «Стиснення да них. Архівація файлів».

Ось вам листочки. Напишіть, чого ви чекаєте від цього уроку, та приклейте до **Дерева сподівань.**

Учні виходять до дошки, зачитують свої сподівання. *Учитель*. Давайте подумаємо, чи однакові понят тя **Стиснення** і **Архівація**?

*Учні*. Стиснення, наприклад, можна зробити за допомогою кодеків — музику, фільми, малюнки.

Коли ж створення копій даних відбувається за до помогою спеціальних програм — архівація. А про грами — архіватори.

*Учитель*. WinRar.

**КОМП'ЮТЕР У ШКОЛІ ТА СІМ'Ї №3, 2009**

Практично всі дії з архівації можна виконати за до помогою контекстного меню.

Учні залишаються на своїх місцях, учитель роз дає технологічні картки, на РМВ виконує частину практичної роботи, учні дивляться, за необхіднос ті запитують.

#### **Порядок виконання роботи**

1. Створення архіву за допомогою контекстного меню.

A. Відкрийте папку **Архів1**.

B. Виділіть усі файли в папці.

C. Натиснувши праву кнопку миші на одному із ви ділених файлів, відкрийте контекстне меню та вибе ріть пункт **Додати до архіву Архів1.rar**.

D. Перемістіть файл **Архів1.rar** на **Робочий стіл.**

E. Запишіть розмір файлу **Архів1.rar**.

2. Додавання файлів до архіву.

A. Відкрийте файл **Архів1.rar**.

B. Перетягніть файл **Закат.jpg** у вікно програми WinRar.

C. Які зміни відбулися у вікні?

D. Запишіть розмір файлу **Архів1.rar**. Порівняй те розміри.

3. Перегляд вмісту архіву. Аналіз якості стиснення.

4. Видобування файлів

A. Виберіть файл **Архів1.rar.**

B. Викличте контекстне меню.

C. Виберіть пункт **Видобути в поточну папку**.

D. Проаналізуйте, у яку папку було видобуто файли.

5. Вилучення та переписування файлів з архіву.

A. Відкрийте файл **Архів1.rar**.

B. Спробуйте знищити файл **Малюнок.bmp**одним із відомих Вам способів.

C. На Робочому столі відкрийте файл **Журнал.txt**, видаліть всю інформацію у ньому, закрийте файл без збереження.

D. У вікні програми WinRar виберіть файл Жур**нал.txt** та натисніть на **Панелі інструментів** кнопку **Видобути в ….** Натисніть **OK**.

E. Проаналізуйте повідомлення, що з'явилося у но вому вікні. Зробіть висновки.

**Етап 4**. Вправи на формування умінь і навичок на основі отриманих знань

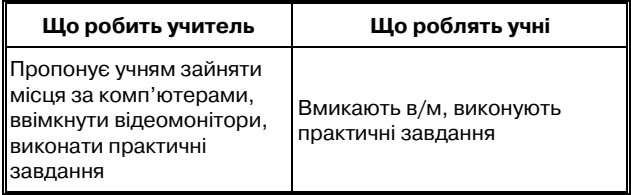

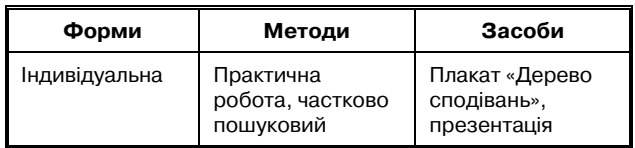

*Учитель*. Якщо немає запитань, то почнемо ро боту за комп'ютерами. Але спочатку давайте згадає мо правила техніки безпеки під час роботи за ком п'ютером:

— перед початком роботи;

— під час роботи (вимикач та вогнегасник);

— після закінчення роботи.

# **Технологічна картка до уроку «Стиснення та архівація даних»**

6. Створення архіву за допомогою контекстного меню.

A. Відкрийте папку **Архів1**.

B. Виділіть усі файли в папці.

C. Натиснувши праву кнопку миші на одному із ви ділених файлів, відкрийте контекстне меню та вибе ріть пункт **Додати до архіву Архів1.rar**.

- D. Перемістіть файл **Архів1.rar** на **Робочий стіл**.
- E. Запишіть розмір файлу **Архів1.rar**.

7. Додавання файлів до архіву.

A. Відкрийте файл **Архів1.rar.**

B. Перетягніть файл **Закат.jpg** у вікно програми WinRar.

C. Які зміни відбулися у вікні?

D. Запишіть розмір файлу **Архів1.rar**. Порівняй те розміри.

8. Перегляд вмісту архіву. Аналіз якості стиснення. A. У вікні програми WinRar порівняйте значення

## стовпців **Розмір** та **Стиснутий**.

B. Заповніть таблицю **Якість стиснення**.

C. Закрийте файл **Архів1.rar**.

D. Зробіть висновки про якість архівації залежно від типу файлу.

9. Видобування файлів.

A. Виберіть файл **Архів1.rar**

B. Викличте контекстне меню.

C. Виберіть пункт **Видобути в поточну папку**.

D. Проаналізуйте, у яку папку було видобуто файли.

10. Вилучення та переписування файлів з архіву.

A. Відкрийте файл **Архів1.rar**.

B. Спробуйте знищити файл **Малюнок.bmp**одним із відомих Вам способів.

C. На Робочому столі відкрийте файл **Журнал.txt**, видаліть всю інформацію у ньому, закрийте файл без збереження.

D. У вікні програми WinRar виберіть файл Жур**нал.txt** та натисніть на **Панелі інструментів** кнопку **Видобути в ….** Натисніть **OK**.

E. Проаналізуйте повідомлення, що з'явилося у но вому вікні. Зробіть висновки.

## **Висновки**

Дайте відповіді на запитання.

1. Для чого необхідна архівація?

2. Які програми можна використовувати для архі вації?

3. Чи можна архівацію виконувати лише за допо могою контекстного меню?

4. Проаналізуйте пункти контекстного меню для файлу.

5. Проаналізуйте пункти контекстного меню для архіву.

Учні не повинні встигнути виконати всі завдання — припинити за 4 хвилини до дзвінка.

**Етап 5**. Повідомлення домашнього завдання.

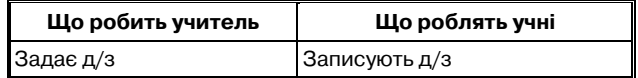

*Учитель*. Запишіть домашнє завдання:

Удома виконайте всі пункти технологічної картки. Прочитайте у підручнику Інформатика 2.3.2. Ар хіватори, стор. 82–83, дайте відповіді на запитання.

**Етап 6**. Підведення підсумків уроку.

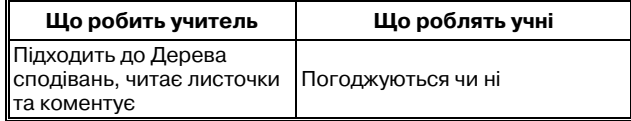

*Учитель*. Дякую за увагу.

Дзвенить дзвінок.

**Література**

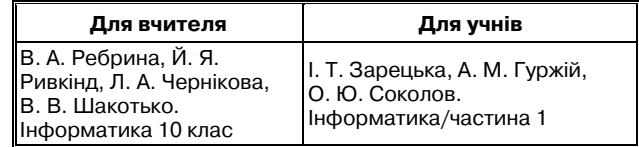

✯ ✯ ✯